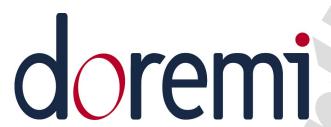

# NUGGET

# Programming Manual

Version 1.5

## Compliant with Firmware Version 2.0.0-x and 5.0.0-x

(2/2011)

The information contained herein is confidential and may not be divulged to any person or entity or reproduced, disseminated or disclosed, in whole or in part. By receipt of this material including any exhibits, attachments and spreadsheets the recipient agrees that the information contained herein shall be kept confidential and shall not, without the prior written consent of Doremi Laboratories, be disclosed by the recipient in any manner.

## **Table of Contents**

| 1 | Control Protocol                                    |    |
|---|-----------------------------------------------------|----|
|   | 1.1 Communication Format                            | 4  |
|   | 1.2 Standard Command Block Format.                  | 5  |
|   | 1.3 Extended Command Block Format                   | 6  |
|   | 1.4 Communications Protocol                         |    |
|   | 1.5 Controlling the Nugget using the Serial Port    |    |
|   | 1.5.1 Wiring of the Standard RS422 Cable            |    |
|   | 1.5.2 Wiring of the NUGGET RS422-PC Cable           |    |
|   | 1.5.3 Wiring of the Nugget RS422-Mac Cable.         |    |
|   | 1.6 Controlling the Nugget using the Ethernet Port. |    |
|   | 1.6.1 Using UDP for Control.                        |    |
|   | 1.6.2 Using TCP/IP for Control.                     | 12 |
|   | 1.6.2.1 Description                                 |    |
|   | 1.6.2.2 Simple messages.                            |    |
|   | 1.6.2.3 More complex messages.                      |    |
|   | 1.7 List of Commands                                | 14 |
|   | 1.8 File Commands                                   |    |
|   | 1.9 Back to Back Playback                           | 22 |
|   | 1.10 Retrieving the File List.                      |    |
|   | 1.11 Playlist Commands                              | 23 |
|   |                                                     |    |
| 2 | Nugget Administration File                          | 24 |
|   | 2.1 Global Machine Settings.                        |    |
|   | 2.2 Specific Channel Settings.                      |    |

## **Software License Agreement**

Doremi's software license agreement is available at the following location: http://doremilabs.com/warrantiesLABS.html

## 1 Control Protocol

THIS SECTION IS NOT FINISHED. IF YOU ARE A DEVELOPPER AND YOU NEED HELP

The Nugget can be controlled using the RS422 port or using TCP/IP.

The Nugget uses the standard P2 protocol or otherwise known as the Sony 9-pin protocol for non file related functions and it uses the Odetics protocol to load and browse files.

In this protocol, the CONTROLLING DEVICE and CONTROLLED DEVICE are defined as follows:

The CONTROLLING DEVICE means the equipment that controls a DDR, VTR, etc. The CONTROLLED DEVICE means the equipment that is controlled like the Nugget.

## 1.1 Communication Format

Asynchronous, bit serial signal

- Full duplex communication channels
- Data signaling rate: 38.4kb/s (kbits per second)

The composition of bits is defined as follows.

1 START Bit + 8 DATA Bits + 1 PARITY Bit + 1 STOP Bit

| Start | D 0   | D1 | D2 | D3 | D4 | D5 | D6 | D7 | Parity | Stop |
|-------|-------|----|----|----|----|----|----|----|--------|------|
| Bit   | (LSB) |    |    |    |    |    |    |    | (odd)  | Bit  |

ODD PARITY: The total of logic "1"s in DO to D7 and PARITY equals an odd number.

## 1.2 Standard Command Block Format

The data communication between the CONTROLLING DEVICE and the CONTROLLED DEVICE is performed in the following format:

| CMD-1<br>(MSD) | DATA<br>Count<br>(LSD) | CMD-2  | DATA-1 | DATA-15 (MAX) | CHECKSUM |
|----------------|------------------------|--------|--------|---------------|----------|
| 1 B            | yte                    | 1 Byte | 1 Byte | 1 Byte        | 1 Byte   |

### **CMD-1 (4 BIT'S)**

Indicates the value according to the function and direction of the command.

#### **CMD-1 FUNCTION**

#### **DIRECTION**

|                                  | D (_ O O |        |               |       |
|----------------------------------|----------|--------|---------------|-------|
| 0: SYSTEM CONTROL                |          | Master | $\rightarrow$ | Slave |
| 1: RETURN TO 0, 2, 3, 4 OF CMD-I |          | Master | $\leftarrow$  | Slave |
| 2: TRANSPORT CONTROL             |          | Master | $\rightarrow$ | Slave |
| 3: SYSTEM SPECIFIC               |          | Master | $\rightarrow$ | Slave |
| 4: PRESET & SELECT CONTROL       |          | Master | $\rightarrow$ | Slave |
| 6: SENSE REQUEST                 |          | Master | $\rightarrow$ | Slave |
| 7: SENSE RETURN                  |          | Master | $\leftarrow$  | Slave |
|                                  |          |        |               |       |

Master = CONTROLLING DEVICE Slave = CONTROLLED DEVICE

#### **DATA COUNT (4 BIT'S)**

Indicates the number of DATA bytes (max.15 bytes) inserted between CMD-2 and CHECKSUM.

#### Ex. DATA COUNT = 4

Which means one byte data is added respectively on the DATA-I, 2, 3 and 4. COMMAND block becomes as follows.

| CMD-1 | DATA  | CMD-2 | DATA-1 | DATA-2 | DATA-3 | DATA-4 | CHECKSUM |
|-------|-------|-------|--------|--------|--------|--------|----------|
|       | Count |       |        |        |        |        |          |

#### CMD-2 (1 BYTE)

Designates the command.

Refer to the "COMMAND TABLE" for definitions.

Ex. CMD-I=0, CMD-2=OC

This means a LOCAL DISABLE command.

#### DATA-1 to 15 (1 BYTE each)

Data bytes indicated by the command. Refer to the command table for data formats.

Ex. 41.30.DATA1: EDIT PRESET command

-- DATA COUNT

Since Data Count is "1", DATA-1 should be added after the command

DATA-1=58 means bits 6,4 and 3 are set to one. This is equivalent to insert Video only.

| BIT-7 BIT-7 BIT-5 | BIT-4 BIT-3 | BIT-2 BIT-1 | BIT-0 |
|-------------------|-------------|-------------|-------|
|-------------------|-------------|-------------|-------|

|     | INSERT | ASSEMBLE | VIDEO | TC | A2 | A1  |
|-----|--------|----------|-------|----|----|-----|
| MSB |        |          |       |    |    | LSB |

#### **CHECKSUM (1 BYTE)**

Lower eight bits of the sum of the bytes in the command block.

#### 1.3 Extended Command Block Format

The standard command block allows only for up to 15 data bytes (Data Count coded on 4 bits), the Nugget supports the extended command block that allows up to 2 bytes for data count which means over 65000 data bytes are supported, but rarely any application would require more than 256 Data Bytes. This is the structure:

| Γ | Ext.      | CMD-1 | Data Count | Data Count | CMD-2 | DATA-1 | DATA-255 | CHECKSUM |
|---|-----------|-------|------------|------------|-------|--------|----------|----------|
| - | Indicator |       | LSD Byte   | MSD Byte   |       |        | (MAX)    |          |
| ſ | -1By      | rte - | -1Byte -   | -1Byte -   |       |        | -1Byte - | -1Byte - |

- Extended Command Indicator (4 BIT'S): This indicator is always the hex value E
- CMD-1 (4 BIT'S): CMD-1 has the same description as in the Standard Command Block format
- Data Count LSD (1Byte): This is the lower byte of the data count
- Data Count MSD (1Byte): This is the higher byte of the data count, set to 00 for data bytes count below 256.
- CMD-2 (1Byte): CMD-2 has the same description as in the Standard Command Block format
- Checksum (1Byte): CMD-2 has the same description as in the Standard Command Block format

To send the command 24.31.00.01.02.03.5b in extended mode, you need to send: E2.04.00.31.00.01.02.03.1D

The extended command block is mostly used to get the long Name associated with an Odetics Clip ID.

#### 1.4 Communications Protocol

The CONTROLLING device (master) should initiate the communication with the CONTROLLED device (slave). The slave should return a response within 9 msec. The response may be:

- NAK + Error Data: Undefined command or communication error
- COMMAND + Data: if Command requested data
- ACK: if Command did not request data

The master should not send another command until receiving a response from the slave device. The master must also insure that no more than 10 msec lapses between bytes in a command block. The master must immediately stop sending data when it receives a NAK + Error Data message. If the Error Data contains "Undefined Command" the master may immediately send another command, otherwise it must wait at least 10 msec before sending another command. When the master does not receive a response from the slave within the 10 msec timeout, it may assume that communications have ceased and take appropriate measures.

## 1.5 Controlling the Nugget using the Serial Port

To control the nugget using the serial port, you need to have the proper RS422 channel.

- If you are using a controller with an RS422 serial port, use the standard RS422 cable.
- If you are using a PC with an RS232 port, use the RS422-PC cable
- If you are using a Mac with a mini-DIN8 RS422 cable, use the RS422-MAC cable

## 1.5.1 Wiring of the Standard RS422 Cable

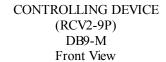

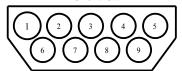

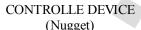

(Nugget) DB9-M Front View

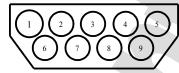

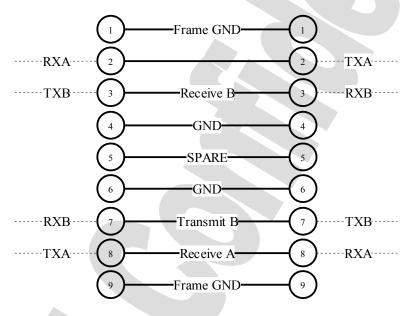

A is "-", B is "+"

## 1.5.2 Wiring of the NUGGET RS422-PC Cable

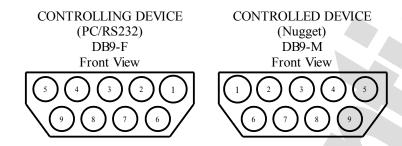

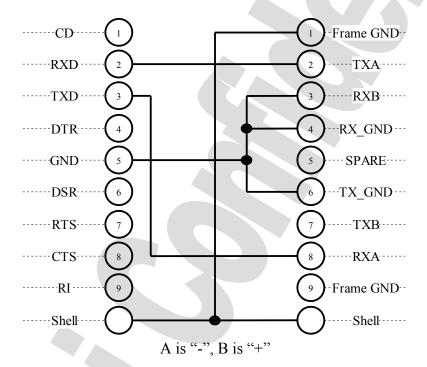

Wiring List: Nugget (1) to Nugget Shell to PC Shell

Nugget (2) to PC (2) Nugget (8) to PC (3) Nugget (3 + 4 + 6) to PC (5)

Note: For a true RS422 connection, you can use an adapter made by KK Systems (Part Number K422-99). This adapter connects to the RS232 port on the PC and provides an RS422 connection on the other side. To connect the K422-99 to the NUGGET, use a standard RS422 cable (See wiring of the standard RS422 cable). A true RS422 connection allows for a better connection and longer cables.

## 1.5.3 Wiring of the Nugget RS422-Mac Cable

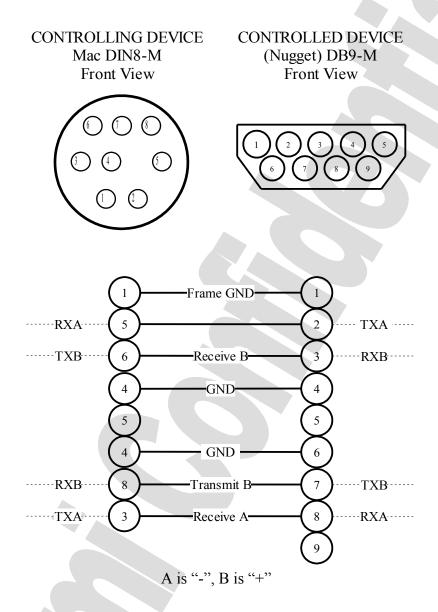

## 1.6 Controlling the Nugget using the Ethernet Port

The NUGGET can handle IP based network communication using connectionless (UDP) or connection-oriented messages (TCP). The NUGGET uses a very simple protocol on top UDP and TCP. Important note: The byte ordering in the structure is <u>big endian</u>: When filling or reading a data structure from a computer using little endian byte ordering (eg. Intel ix86), the programmer must manually swap the structure member.

This is a list of the ports used on the Nugget:

- TCP port 5000 is used to control the Nugget
- FTP port 21 is used to import and export settings files, playlists, etc..
- FTP port 21 is used to import media file to the Nugget.
- UDP port 0x8080 is used for sending/receiving "sony9p" or "Doremi" commands (Transports commands, retrieving clip list, ...).

## 1.6.1 Using UDP for Control

#### BYTE ORDERING IS BIG ENDIAN

The NUGGET receives UDP messages sent on port 0x8080, and replies on the same port. Every message should be accompanied with a 10 byte header which has the following format:

```
typedef struct {
       unsigned short type:
       unsigned short
                              size;
       unsigned short
                              msgType;
       unsigned short
                              seqID:
       unsigned short
                              seqNum;
} ComHdr;
the type field can have on of the values of the following enums:
enum {
       Sony9P Protocol = 1,
       ComputerLink = 2,
       Mamt Protocol= 3
};
```

Example: To send a Sony 9 pin Play command, you need to construct the following:

```
0x0001, 0x0003, 0x0000, 0x0000, 0x0000, 0x20, 0x01, 0x21
```

The first word indicate that the message is a Sony9P\_Protocol message, the second word indicate the size of the message excluding the 10 byte header, the following 3 words are "don't care". Then the play message 20.01.21

```
you will receive an ack 0x0001, 0x0003, 0x0000, 0x0000, 0x0000, 0x10, 0x11
```

## 1.6.2 Using TCP/IP for Control

## 1.6.2.1 Description

At boot time, the NUGGET opens two listening socket on port 5000 (0x1388).

Operations are initiated using a simple protocol that uses messages of 12 bytes structured as follows:

```
typedef struct
{
  int32 type;  // 32 bits
  int32 param1;  // 32 bits
  int32 param2;  // 32 bits
} cnxn msg;
```

This structure is the header used for all TCP/IP communication, both requests and replies. However, the header might be followed by one or more bytes depending on the *type* of the message described below.

## 1.6.2.2 Simple messages

- **Nop** (No operation): This message does not do anything. It is basically used to prevent communications time out.
  - Request message

```
type is set to the value 0x616c6976 ('aliv')

param1 is not used and should be set to zero

param2 is not used and should be set to zero

data no data should follow the header
```

Reply message

There is no reply to this message

Example

```
Outgoing: 61 6c 69 76 00 00 00 00 00 00 00 00 Incoming: (none)
```

- **Version:** This message retrieves the protocol version used on the NUGGET. The present document describes protocol 1.0
  - Request message

```
type is set to the value 0x76657220 ('ver')

param1 is not used and should be set to zero

param2 is not used and should be set to zero

data no data should follow the header
```

Reply message

```
type is set to the value 0x76657220 ('ver ')
param1 contains the protocol version number
param2 contains the protocol revision number
data none
```

**Example** 

Outgoing: 76 65 72 20 00 00 00 00 00 00 00 00 Incoming: 76 65 72 20 00 00 00 01 00 00 00 00

#### Sony 9 pin protocol embedded message

#### > Request message

type is set to the value 0x73397020 ('s9p ')

param1 is initialized with the sony 9 pin message length (checksum included).

param2 is not used and should be set to zero

data the sony 9 pin command should be immediately after the header.

#### Reply message

type is set to the value 0x73397020 ('s9p ')

param1 is initialized with the sony 9 pin message length (checksum included).

param2 is not used

data the sony 9 pin reply follow immediately the header.

#### Example

Outgoing: 73 39 70 20 00 00 00 03 00 00 00 00 20 00 20 Incoming: 73 39 70 20 00 00 00 03 00 00 00 00 10 11

## 1.6.2.3 More complex messages

• **Get GOP:** This message is used to fetch the <u>currently loaded</u> frame from the Nugget. This command uses a 2 steps scheme. First the Nugget is notified of a getGop request, it acknowledges the request, then the application sends a getData message and the Nugget sends all the data.

#### Request message

type is set to the value 0x63676770 ('cggp')
param1 is not used and should be set to zero
param2 is not used and should be set to zero
no data should follow the header

#### Reply message

type can be one of the following values:

**Accepted** 0x63676770 ('cggp'): The request is accepted, the application can send the getData message to get the GOP data. Param1 contains the size of the GOP the application can download.

**Denied** 0x45727220 ('Err'): The request is denied, the application **must not** send the getData message. A query is denied when the Nugget is not able to send a GOP – eg the disks are not ready, or not mounted.

param1 contains the GOP size when accepted, not used when denied

param2 not used data none getData Request message

type is set to the value 0x64617461 ('data')
param1 is not used and should be set to zero
param2 is not used and should be set to zero
data no data should follow the header

#### getData Reply message

There is no reply message. The GOP data is sent.

#### Example request granted

Outgoing: 63 67 67 70 00 00 00 00 00 00 00 00 Incoming: 63 67 67 70 00 02 10 00 00 00 00 00 Outgoing: 64 61 74 61 00 00 00 00 00 00 00 Incoming: xx xx xx xx xx [...] xx xx xx (GOP data)

#### Example request denied

Outgoing: 63 67 67 70 00 00 00 00 00 00 00 00 Incoming: 45 72 72 20 00 00 00 00 00 00 00 00 00 OUtgoing: the getDATA message should not be sent

## 1.7 List of Commands

| Command                                                      | Return       |                                                                                                    | Comment                                                                                                    |  |  |
|--------------------------------------------------------------|--------------|----------------------------------------------------------------------------------------------------|----------------------------------------------------------------------------------------------------|--|--|
| 00.11 Device Type Request                                    | 12.11        | Device Type Return                                                                                                    | NUGGET Emulation: NTSC=A0.50,                                                                                                    |  |  |
|                                                              |              |                                                                                                    | PAL=A1.50                                                                                                    |  |  |
|                                                              |              |                                                                                                    | BVW75: NTSC=20.25, PAL=21.25                                                                                                    |  |  |
|                                                              |              |                                                                                                    | DVW500: NTSC=B0.00, PAL=B1.00                                                                                                    |  |  |
| 10.01 ACK                                                    | 10.01        |                                                                                                    | ACK                                                                                                    |  |  |
|                                                              |              | Transport Comma                                                                                                    | ande                                                                                                    |  |  |
|                                                              |              | <u>ITAIISPOIT COIIIIIR</u>                                                                                                    | arrus                                                                                                    |  |  |
| 20.00 STOP                                                   | 10.01        | Stop command                                                                                                    |                                                                                                    |  |  |
| 20.01 PLAY                                                   | 10.01        |                                                                                                    | om a stop, otherwise, it plays after 4 frames                                                                                                    |  |  |
| 20.02 REC                                                    | 10.01        |                                                                                                    | pt for future recording capability using ASI                                                                                                    |  |  |
|                                                              |              | input                                                                                                    |                                                                                                    |  |  |
| 20.0F Eject                                                  | 10.01        | No effect.                                                                                                    |                                                                                                    |  |  |
| 20.10 Fast Fwd                                               | 10.01        | Speed is 20x.                                                                                                    |                                                                                                    |  |  |
| 20.11 JOG FWD                                                | 10.01        | Force the unit to still                                                                                                    | or pause                                                                                                    |  |  |
| at speed 0 (PAUSE)                                           |              |                                                                                                    |                                                                                                    |  |  |
| 2X.13 SHUTTLE FWD at                                         | 10.01        | Force the unit to still                                                                                                    | or pause                                                                                                    |  |  |
| speed 0 (PAUSE)                                              |              |                                                                                                    |                                                                                                    |  |  |
| 20.14 STEP FWD                                               | 10.01        | Move on frame ahea                                                                                                    |                                                                                                    |  |  |
| 20.90 Disable Chase                                          | 10.01        | Disable Chase Mode                                                                                                    |                                                                                                    |  |  |
| 20.91 Enable Chase                                           | 10.01        | Enable Chase Mode                                                                                                    |                                                                                                    |  |  |
| 24.31 CUE UP WITH DATA                                       | 10.01        | Cues the slave to the                                                                                                    | e indicated time. Time is formatted as follows:                                                                                                    |  |  |
|                                                              |              | DATA1 DATA2<br> Frames    Seconds<br> 10 1    10 1                                                                                                    | s     minutes     hours                                                                                                    |  |  |
|                                                              |              | using a time code. T stored in the high nik                                                                                                    | epresented in all commands and responses the numbers indicate that the 10s value is able and the 1s value in the low nibble. This is with the 80-bit SMPTE timecode or with the |  |  |
| 24.9D Goto Field/Frame<br>(Depending on the Video<br>Format) | 10.01        | VITC timecode.  Cues the slave to the indicated field or frame number specified in Hex.  See Sense Video Format 60.AE to see if the command should be a Goto Field or Goto Frame  DATA1 is Most Significant.  24.9D.00.00.00.00 locates to the start of the disk.  24.9D.00.00.00.20 locates to field number 32 ⇔ 00:00:00:16 in TC or to frame number 32 ⇔ 00:00:01:02 depending on the video format |                                                                                                    |  |  |
|                                                              |              | Torritor                                                                                                    |                                                                                                    |  |  |
|                                                              |              | System Specifi                                                                                                    | i <u>c</u>                                                                                                    |  |  |
|                                                              |              |                                                                                                    |                                                                                                    |  |  |
| 34.09 Hardware Control                                       | No<br>return | DATA1.DATA4=4                                                                                                    | 11.53.41.50 (ASAP), RESET NUGGET.<br>18.41.4c.54 (ASAP), Power Off<br>53.54.4f.50 (ASAP), Software Stop                                                                         |  |  |
|                                                              |              | J. C. C. C. C. C. C. C. C. C. C. C. C. C.                                                                                                    | ( is ii ), solitival o clop                                                                                                    |  |  |
|                                                              |              |                                                                                                    | I                                                                                                    |  |  |

| Preset Commands            |       |                                                                                                    |  |  |  |  |
|----------------------------|-------|----------------------------------------------------------------------------------------------------|--|--|--|--|
| 40.09 Video Capture        | 10.01 | Captures the current video frame the Nugget's memory (UYVY format). Use in conjunction with 61.B2.10 and the GetGOP command |  |  |  |  |
| 40.10 In Preset            | 10.01 | Acknowledged but ignored                                                                                                    |  |  |  |  |
| 40.11 Out Preset           | 10.01 | Acknowledged but ignored                                                                                                    |  |  |  |  |
| 40.14 In Preset with Data  | 10.01 | Set the IN point of the open file to 00;00:00:00                                                                            |  |  |  |  |
| 44.14                      | 10.01 | Set the IN point of the open file to the timecode in DATA1DATA4                                                             |  |  |  |  |
| 48.14 or A8.14             | 10.01 | Load a file defined by DATA1DATA8                                                                                           |  |  |  |  |
| 4C.14                      | 10.01 |                                                                                                    |  |  |  |  |
| 40.15 Out Preset with Data | 10.01 | Set the OUT point to the current position                                                                                   |  |  |  |  |
| 44.15                      | 10.01 | Set the OUT point to the timecode defined by DATA1DATA4                                                                     |  |  |  |  |
| 40.20 In Flag Reset        | 10.01 | Clears the In DATA Flag.                                                                                                    |  |  |  |  |
| 40.21 Out Flag Reset       | 10.01 | Clears the Out DATA Flag.                                                                                                   |  |  |  |  |
| 40.30 Edit Preset          | 10.01 | Acknowledged but ignored                                                                                                    |  |  |  |  |
| 41.33 Servo Ref Select     | 10.01 | DATA1= 00 Auto Mode                                                                                                    |  |  |  |  |
| 11.00 00.10 1.0. 00.00.    | 10.01 | DATA1 = 01 Sync In                                                                                                    |  |  |  |  |
|                            |       | DATA1 = Any other value Internal.                                                                                           |  |  |  |  |
| 41.36 Timer Mode Select    | 10.01 | Data1 = 00 Timecode                                                                                                    |  |  |  |  |
| 41.30 Timer Wode Select    | 10.01 | Data1 = 01 A-Time                                                                                                    |  |  |  |  |
| 40.40 Auto Mode OFF        | 10.01 | Sets Auto Mode OFF                                                                                                    |  |  |  |  |
| 40.41 Auto Mode ON         | 10.01 | Sets Auto Mode OF P  Sets Auto Mode ON and resets the In Data & Out Data Flags.                                             |  |  |  |  |
| 41.B7 Preset Loop Mode     | 10.01 | Set loop mode ON (DATA1=FF) or OFF (DATA1=0)                                                                                |  |  |  |  |
|                            |       |                                                                                                    |  |  |  |  |
| 41.BD.30                   | 10.01 | Save Settings. Save current settings as default.                                                                            |  |  |  |  |
| 44.B9.00 Set Video Startup | 10.01 | When DATA1=00, All 3 params can be set with one command. DATA2=Video Standard                                               |  |  |  |  |
| 42.B9.10.VS                |       |                                                                                                    |  |  |  |  |
| 42.B9.11.CS                |       | DATA3=Color Space                                                                                                    |  |  |  |  |
| 42.B9.12.AR                |       | DATA4=Aspect Ratio                                                                                                    |  |  |  |  |
| 42.B9.20.AS                |       | When DATA1=10, 11, 12 and 20 individual params can be set.                                                                  |  |  |  |  |
| 40 DA Oat Avelia Otanten   | 40.04 | AS indicates Auxiliary Settings.                                                                                            |  |  |  |  |
| 42.BA Set Audio Startup    | 10.01 | DATA1=10 Set Audio Rendering                                                                                                |  |  |  |  |
|                            |       | DATA2=0 OFF                                                                                                    |  |  |  |  |
|                            |       | DATA2=FF ON                                                                                                    |  |  |  |  |
|                            |       | DATA1=11                                                                                                    |  |  |  |  |
|                            |       | DATA2=0 OFF                                                                                                    |  |  |  |  |
|                            |       | DATA2=01 Auto Detect                                                                                                    |  |  |  |  |
|                            |       | DATA2=02 PCM                                                                                                    |  |  |  |  |
|                            |       | DATA1=12                                                                                                    |  |  |  |  |
|                            |       | -127< DATA2 < 127 Signed integer indicating audio delay                                                                     |  |  |  |  |
| 44.BB.00 Set Video Params  | 10.01 | When DATA1=00, All 3 params can be set with one command.                                                                    |  |  |  |  |
|                            |       | DATA2=Video Standard                                                                                                    |  |  |  |  |
|                            |       | DATA3=Color Space                                                                                                    |  |  |  |  |
|                            |       | DATA4=Aspect Ratio                                                                                                    |  |  |  |  |
| 42.BB.10.VS                |       | Set Video Standard                                                                                                    |  |  |  |  |
| 42.BB.11.CS                |       | Set Color Space                                                                                                    |  |  |  |  |
| 42.BB.12.AR                |       | Set Aspect ratio                                                                                                    |  |  |  |  |
| 42.BB.20.AS                |       | Set Auxilary Settings                                                                                                    |  |  |  |  |
| 44.BC.00 Set Audio Params  | 10.01 | DATA1=00, DATA2=Audio Rendering, DATA3=Audio SPDIF,                                                                         |  |  |  |  |
|                            |       | DATA4= Audio Delay                                                                                                    |  |  |  |  |
| 42.BC.10                   | 10.01 | DATA1=10, DATA2=Audio Rendering ON or OFF                                                                                   |  |  |  |  |
| 42.BC.11                   | 10.01 | DATA1=11, DATA2=Audio SPDIF OFF, AUTO_DETECT or PCM                                                                         |  |  |  |  |
| 42.BC.12                   | 10.01 | DATA1=11, DATA2=Audio Delay from –127 to 127                                                                                |  |  |  |  |
| 45.BD.01 Set Next IP       | 10.01 | Set new IP address DATA2DATA5 on next reboot                                                                                |  |  |  |  |
| 49.BD.01 Set Next IP/Mask  | 10.01 | Set new IP address in DATA2DATA5 and Subnet Mask in                                                                         |  |  |  |  |

|                           |            | DATAC DATAC                               | and make a d                                                             |
|---------------------------|------------|-------------------------------------------|--------------------------------------------------------------------------|
| 45.BD.08.                 | 10.01      | DATA6DATA9 on r                           |                                                                          |
| 45.BD.06.                 | 10.01      |                                           | Send "45.bd.08.0a.01.01.80" to configure                                 |
| 45.BD.10 Set Time         | 10.01      | the gateway to 10.1.1                     | DATA5 seconds past 1/1/1970                                              |
| 41.BE. Subtitle           | 10.01      | DATA1=00 Subtitle C                       |                                                                          |
| 41.BE. Subtitle           | 10.01      | DATA1=01 Subtitle C                       |                                                                          |
| 42.BE.02                  | 10.01      |                                           | position number (TBD)                                                    |
| 42.BE.03                  | 10.01      |                                           | foreground color number (TBD)                                            |
| 42.BE.04                  | 10.01      |                                           | background color number (TBD)                                            |
| 72.DL.07                  | 10.01      | DATAL IS THE SUBTITIO                     | background color namber (TBB)                                            |
|                           |            | Sense Command                             | s                                                                        |
|                           |            |                                           |                                                                          |
| 61.0C Current Time Sense  | 74.04 L    | .TC Time                                  | DATA1 = 1 request LTC                                                    |
|                           | 1          | imer-1 Time                               | DATA1 = 4 request Timer-1                                                |
|                           |            | TC Time                                   | DATA1 = 2 request VITC                                                   |
|                           | 74.04 L    | TC Time                                   | DATA1 = 3 request any TC                                                 |
|                           |            | Frames DATA2=Seconds                      |                                                                          |
|                           |            | Minutes DATA4=Hours                       |                                                                          |
|                           |            | bits returned:                            |                                                                          |
|                           |            | -BIT7: Color Flag                         |                                                                          |
|                           |            | -BIT6: DF Flag                            |                                                                          |
|                           |            | -BIT7: F2 Flag NTSC<br>-BIT7: F2 Flag PAL |                                                                          |
| 60.10 In Data Sense       |            | n Data Time                               | Requests the In Data Time                                                |
| 60.11 Out Data Sense      | -          | Out Data Time                             | Requests the Out Data Time                                               |
| 61.20 Status Request      | _          | Status Data return                        | Requests status byte:                                                    |
| o 1.20 Otatao Proquest    | bytes      | Status Bata Totalii                       | DATA1 (bits 74): First byte requested                                    |
|                           |            |                                           | DATA1 (bits 30): Number of bytes                                         |
|                           |            |                                           | requested                                                                |
| 60.33 Servo reference     | 71.33 5    | Servo Ref byte same                       | DATA1=01 → Sync IN                                                       |
| Sense                     |            | o Ref Select byte.                        | DATA1=06 → Internal                                                      |
| 60.36 Timer Mode Sense    |            | Returns same as                           | DATA1=00 → Time Code                                                     |
|                           | Timer N    | Mode Select byte.                         | DATA1=01 → A-Time                                                        |
| 60.95 Version Sense       | 74.95 \    | ersion number string                      | Requests the machine Version Number. 4                                   |
|                           |            |                                           | ASCII characters are sent that represents                                |
|                           |            |                                           | the version.                                                             |
| 61.95 Menu Sense          | 7X.95 N    | Menu Line string                          | Return message is either line 1 or line 2 of                             |
|                           |            |                                           | the LCD display. Format of message is                                    |
|                           |            |                                           | described in Menu Sense Table below.                                     |
| 60.A2 Sense Current Frame |            | current Frame                             | Returns the current frame number                                         |
| 6X.A7 Sense NUGGET        | 7x.A7      |                                           | Requests status byte:                                                    |
| Status                    |            |                                           | DATA1 (bits 74) First byte requested                                     |
|                           |            |                                           | DATA1 (bits 30) Number of bytes                                          |
|                           |            |                                           | requested                                                                |
|                           |            |                                           | Return format:                                                           |
|                           |            |                                           | DATA4DATA1: Current Time Code,                                           |
|                           |            |                                           | DATA5: Timer Mode Setting,                                               |
|                           |            |                                           | DATA6: Status Bytes starting at first byte specified in Sense command.   |
| 60.AA Sense Odetics       | 71.AA      |                                           | DATA1 = 00 → Emulation is not Odetics                                    |
| OU.AA Serise Odelics      | / I.AA     |                                           | DATA1 = 00 → Emulation is Not Odetics  DATA1 = 01 → Emulation is Odetics |
| 6X.AC                     | 74.AC      |                                           | DATAT - 01 / Linuation is Ouetics                                        |
| 60.AD Sense number of     | 71.AA.     |                                           | DATA1=Number of audio tracks in loaded                                   |
| Audio Channels            | 7 1.7 V 1. |                                           | file                                                                     |
| 60.AE Sense Video Mode    | 71.AE      |                                           | Returns the value for the Video Mode:                                    |
|                           | ,          |                                           |                                                                          |

|                                                            |         |           |         | Hex        | Video Mode            | Goto Field/Frame      |
|------------------------------------------------------------|---------|-----------|---------|------------|-----------------------|-----------------------|
|                                                            |         |           |         | value      | DAI                   | command               |
|                                                            |         |           |         | 00         | PAL                   | Field                 |
|                                                            |         |           |         | 01         | NTSC                  | Field                 |
|                                                            |         |           |         | 02         | 1080-59.94i           | Field                 |
|                                                            |         |           |         | 03         | 1080-60i              | Field                 |
|                                                            |         |           |         | 04         | 1080-25p              | Frame                 |
|                                                            |         |           |         | 05         | 1080-50i              | Field                 |
|                                                            |         |           |         | 06         | 1080-23.98p           | Frame                 |
|                                                            |         |           |         | 07         | 1080-24p              | Frame                 |
|                                                            |         |           |         | 08         | 720-59.94p            | Field                 |
|                                                            |         |           |         | 09         | 720-60p               | Field                 |
|                                                            |         |           |         | 0A         | 1080-29.97p           | Frame                 |
|                                                            |         |           |         | 0B         | 1080-30p              | Frame                 |
|                                                            |         |           |         | 0C         | 1080-47.95i           | Field                 |
|                                                            |         |           |         | 0D         | 1080-48i              | Field                 |
|                                                            |         |           |         | 0E         | 480-30p               | Frame                 |
|                                                            |         |           |         | 0F         | 480-29.97p            | Frame                 |
|                                                            |         |           |         | 10         | 576-25p               | Frame                 |
|                                                            |         |           |         | 11         | 480-24p               | Frame                 |
|                                                            |         |           |         | 12         | 480-23.98p            | Frame                 |
|                                                            |         |           |         | 13         | 576-24p               | Frame                 |
|                                                            |         |           |         | 14         | 720-29.97p            | Frame                 |
|                                                            |         |           |         | 15         | 720-30p               | Frame                 |
|                                                            |         |           |         | 16         | 720-25p               | Frame                 |
|                                                            |         |           |         | 17         |                       |                       |
|                                                            |         |           |         |            | 720-23.98p            | Frame                 |
|                                                            |         |           |         | 18         | 720-24p               | Frame                 |
|                                                            |         |           |         | 19         | 720-59.97i            | Field                 |
|                                                            |         |           |         | 1A         | 720-60i               | Field                 |
|                                                            |         |           |         | 1B         | 720-50i               | Field                 |
|                                                            |         |           |         | 1C         | 720-47.95i            | Field                 |
|                                                            |         |           |         | 1D         | 720-48i               | Field                 |
|                                                            |         |           |         | 1E         | 480-59.94p            | Frame                 |
|                                                            |         |           |         | 1F         | 480-60p               | Frame                 |
|                                                            |         |           |         | 20         | 2K-23.98p             | Frame                 |
|                                                            |         |           |         | 21         | 2K-24p                | Frame                 |
|                                                            |         |           |         | 22         | 2K-47.95i             | Field                 |
|                                                            |         |           |         | 23         | 2K-48i                | Field                 |
| 60.B0 Sense Hardware<br>61.B0.00 Sense Protocol<br>Version | 7X.B0   |           |         | Doremi     | Use Only              |                       |
| 60.B1 Sense Product Name                                   | 78.B1   | Unit Name | ASCII s | tring with | n Unit Name           |                       |
| 60.B2 Sense Serial Number                                  | 76.B2   |           |         |            | tring with Seria      | l Number              |
| 61.B2.10 Sense captured frame resolution                   | 7B.B2.  | 10        |         |            | mmand works beturned. | out what are the 10   |
| 60.B3 Sense IP Address                                     |         | 78.B3     | DATA1   |            | IP & Subnet in        | Hex.                  |
| 60.B4 Sense Frame 0                                        |         | 74.B4     |         | DAT1       |                       | the first frame index |
| 60.B5 Sense Last Frame of cu                               |         | 74.B5     |         |            | OATA4= Last Fr        | rame in hex           |
| 68.B5 Sense Last Frame of a                                | ny clip |           |         |            |                       |                       |
| 60.B7 Sense Loop Mode                                      |         | 71.B7     | DATA1=  |            |                       |                       |
| 61.B9.10 Sense Video Startur                               | )       | 72.B9.10  | DATA2=\ | /ideo Sta  | andard                |                       |

| 61.B9.11                       |          | 72.B9.11                                 | DATA2=Color Space                                         |
|--------------------------------|----------|------------------------------------------|-----------------------------------------------------------|
| 61.B9.12                       |          | 72.B9.12                                 | DATA2=Aspect ratio                                        |
| 61.B9.20                       |          | 72,B9.20                                 | DATA2=Aux                                                 |
| 61.BA.10 Sense Audio Startup   |          | 72.BA.10                                 | DATA2=Audio rendering                                     |
| 61.BA.11                       |          | 72.BA.11                                 | DATA2=SPDIF                                               |
| 61.BA.12                       |          | 72.BA.12                                 | DATA2=Delay                                               |
| 61.BB.00 Sense current Format  |          | 75.BB.00                                 | 00.VS.CS.AR (Video Std., Color Space, Aspect Ratio)       |
| 61.BB.01 Sense current Bitra   |          | 75.BB.01                                 | 00.VS.BR.CH (Video Std., bitrate, Chroma)                 |
| 61.BB.02 Sense current video   |          | 79.BB.02                                 | DATA2-DATA5 First Video Frame                             |
|                                |          | 79.00.02                                 |                                                           |
| (Duration in frames=Last-First |          | 70 DD 40                                 | DATA6-DATA9 Last Video Frame                              |
| 61.BB.10 Sense current video   |          | 72.BB.10                                 | DATA2= Video Standard                                     |
| 61.BB.11 Sense current color   |          | 72.BB.11                                 | DATA2= Color Space                                        |
| 61.BB.12 Sense current aspe    |          | 72.BB.12                                 | DATA2= Aspect Ratio                                       |
| 61.BB.20 Sense current aux s   | settings | 73.BB.20                                 | DATA2=Current Aux                                         |
|                                |          |                                          | DATA3= Next Aux (after Eject)                             |
| 61.BC.00 Sense Audio Setting   | gs       | 74.BC                                    | DATA1=00                                                  |
|                                | •        |                                          | DATA2=Audio Rendering                                     |
|                                |          |                                          | DATA3=Audio SPDIF                                         |
|                                |          |                                          | DATA4= Audio Delay                                        |
| 61.BD.01 Sense Current IP/N    | etmask   | 79.BD.01                                 | DATA4= Addio Delay  DATA2DATA5=IP address for next reboot |
| OT.BD.OT Sense Current IP/N    | Cunask   | 79.60.01                                 |                                                           |
| 64 DD 02 Const Nov4 D/Nov4     | na alc   | 70 DD 00                                 | DATA6DATA9=Subnet Mask for next reboot                    |
| 61.BD.02 Sense Next IP/Netn    | nask     | 79.BD.02                                 | DATA2DATA5=Current IP address                             |
|                                |          |                                          | DATA6DATA9=Current Subnet Mask                            |
| 61.BD.10 Sense Current time    |          | 75.BD.10                                 | DATA2DATA5= Number of seconds since                       |
|                                |          |                                          | 01/01/1970                                                |
| 61.BD.13 Sense Serial          |          | 75.BD.13                                 | DATA2DATA5= Number of milliseconds since the              |
| Communication                  |          |                                          | last serial port I/O                                      |
| E6.09.00.BE.10 Sense Clip Name |          | E7BE.10                                  | The data bytes carry the long name associated with        |
| using Clip ID or 69.BE.10      |          | or                                       | an Odetics Clip ID.                                       |
| doing one 12 of oc.22.10       |          | 7BE.10                                   |                                                           |
| 61.C1.01 Sense Current ID      |          | 78.C1                                    | DATA1DATA8 = Current ID name                              |
|                                |          | Odetics                                  | Commands                                                  |
| A0.01 Auto Skip                | 10.01    | Skip the cu                              | ırrent clip in a playlist.                                |
| A8.02 Record Cue Up            | 10.01    |                                          | defined by DATA1DATA8                                     |
| A0.04 In Preview Preset        | 10.01    |                                          | point for the preview clip to 0                           |
| A4.04                          | 10.01    |                                          | point for the preview clip to the timecode in             |
| A4.04                          | 10.01    | DATA1DA                                  |                                                           |
| 48.04                          | 10.01    |                                          |                                                           |
| A8.04                          | 10.01    |                                          | review clip to file defined by DATA1DATA8 with In         |
| 1004                           | 40.04    | point =0                                 | and an alle to the defined by DATAE DATAGO. ""            |
| AC.04                          | 10.01    |                                          | review clip to file defined by DATA5DATA12 with In        |
|                                | 10.00    |                                          | ecode defined in DATA1DATA4                               |
| A0.05 Out Preview Preset       | 10.01    |                                          | ut point for the preview clip to 0                        |
| A4.05                          | 10.01    |                                          | ut point for the preview clip to the timecode in          |
|                                |          | DATA1DA                                  | ATA4                                                      |
| A0.06 In Preview Reset         | 10.01    | Resets the                               | In Preview flag to 0                                      |
| A0.07 Out Preview Reset        | 10.01    |                                          | Out Preview flag to 0                                     |
| A8.10 Erase ID                 | 10.01    |                                          | ile defined in DATA1DATA8                                 |
| A0.14 List First ID            | 88.14    |                                          | ID of the first file on the server                        |
| 1 IST T EIGHT HOUR             | 80.14    |                                          | 0.14 if no files are present                              |
| A0.15 List Next ID 88.15       |          |                                          | ID of the next file on the server                         |
|                                |          | Returns 80.15 if no next file is present |                                                           |
| AO 40 ID Ctatus                | 80.15    |                                          |                                                           |
| A8.18 ID Status                | 81.18    |                                          | TA1 indicates that the ID specified is on the server      |
|                                |          |                                          | ΓA1 indicates that the ID specified is loaded             |
| A0.1C                          | 84.1C    |                                          | available time on the Nugget. (Not implemented and        |
|                                |          | returns 0)                               |                                                           |
| A0.21                          | 88.21    | DATA1DA                                  | ATA8 represent the Odetics ID of the device.              |
|                                |          |                                          |                                                           |

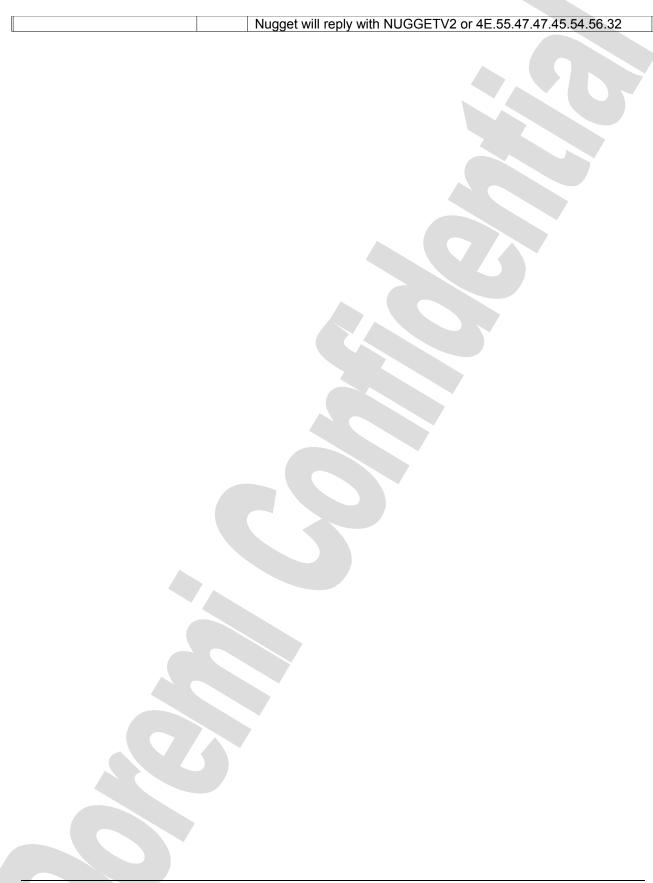

## 1.8 File Commands

Commands that are file specific are:

In Preset: 48.14 or 4C.14, use to load an existing file:

#### 48.14:

This command can be issued with a single ID parameter. If eight bytes of data are specified, the ID for the auto mode in preset will be set to the specified ID, and the time code position for the auto mode in preset will be set to the first field of video.

#### 4C.14:

This command can be issued with two parameters indicating the time code position and ID. If twelve bytes of data are specified, the first four bytes correspond to the time code position and the next eight bytes correspond to the ID.

**Eject**: 20.0F

#### • 20.0F

This command places the video disk recorder in an IDLE mode where any "motion" command such as play, fast forward, record, etc., shall be aborted, and the currently loaded clip, if any, is unloaded. All preview presets shall be cleared and all preset status bits are cleared.

If the NUGGET receives this command, the recording in progress shall be cleanly stopped. The clip is not deleted from the cache. When an eject command is issued, the stop status (status byte 1, bit 5) will be set high, and the rewind status (status byte 1, bit 3), fast forward status (status byte 1, bit 2), record status (status byte 1, bit 1), play status (status byte 1, bit 0), shuttle status (status byte 2, bit 5), jog status (status byte 2, bit 4), and variable play status (status byte 2, bit 3) shall be all set low.

The NUGGET will respond with an ACK (10.01)

Erase ID: A0.10 or A8.10

This command is used to erase and delete either a specified ID, or all existing IDs from the NUGGET storage. All time code positions for a deleted ID will be erased and deallocated. Note that the default ID (see section 3.2, IDs, page 12) can not be deleted. An attempt to delete the default ID will have no effect. The data provided

for this command is variable.

#### A0.10

Replicates the Initialize command described earlier in this document.

#### A8.10

This command can be issued with a single ID parameter. If eight bytes of data are specified, the specified ID will be erased and deleted from the NUGGET storage. If the specified ID does not currently exist in the NUGGET storage, or if the default ID is specified, the erase ID command will have no effect.

List First ID: A0.14

#### A0.14

This command will request the first ID in sorted order that currently exists in the NUGGET storage, returned using the ID listing response (88.14). This command will then advance the current listing position to the second ID in sorted order, so that a subsequent list next ID command will return the second ID.

List Next ID: A0.15

#### A0.15

This command will request the next ID in sorted order that currently exists in the video disk recorder's storage, returned using the ID listing response (88.14). This command will then advance the current listing position to the next ID in sorted order, so that a subsequent list next ID command will return the next ID.

Sense current ID: 61.C1.01

#### • 61.C1.01

The reply to this command is the name of the current ID.

#### Sense Time Left: A0.1C and A0.1D

#### A0.1C

The reply to this command is 4 bytes representing the time left on the storage up to 99 hours, the format of the message is the same as Cue Up with Data.

### A0.1D

The reply to this command is 5 bytes representing the time left on the storage up to 9999 hours, the format of the message is the same as Cue Up with Data with DATA-5 being the 100<sup>th</sup> of hours byte. For 150h59m23s5f the reply would be 85.1d.05.23.59.50.01

#### Rename Current File: 38.11

• 38.11.4E.54.53.43.32.41.55.44
This will rename the current file to "NTSC2AUD"

#### Sense Name associated with a Clip ID: E6.09.00.BE.10 or 69.BE.10

To Sense the long Name associated with a clip ID, you need to use the extended command block explained earlier in this manual. The command is E6.09.00.BE.10.[8 Bytes].CS, the 8 Bytes are the Clip ID. The reply to this command will carry the long Name.

## 1.9 Back to Back Playback

Auto mode is the mechanism by which advanced cueing information can be provided to the Nugget, thereby allowing continuous playback of video material.

When auto mode is enabled, the auto mode status (status byte 3, bit 7) will be set high. The in preset status (status byte 3, bit 0), out preset status (status byte 3, bit 1), preview in preset status (status byte 9, bit 0), and preview out preset status (status byte 9, bit 1) will be set low.

This is the sequence to run a seamless playlist:

- Auto Mode ON
- IN Preset (first clip), wait for the IN Preset flag to be set in the status register
- OUT Preset (first clip), wait for the OUT Preset flag to be set
- Preview IN Preset (next clip), wait for the IN Preview Preset flag
- Preview OUT Preset (next clip), wait for the OUT Preview Preset flag
- Play
- When the unit reaches the end of the current clip, it will seamlessly start the next clip by moving it from the preview clip to the current clip and clear the IN and OUT Preview flags.
- As soon as the Preview IN and OUT flags are cleared a new Preview IN and OUT preset commands can be sent to specify the next clip
- Etc....

A Stop command (20.00) will immediately abort a current auto play process, but will not reset the auto mode presets.

A Skip command (A0.01) will immediately abort auto play of the current video segment specified by the current auto mode preset, and perform the processing associated with the end of the current auto mode preset.

For more information about back to back playback, refer to the original Odetics manual provided by Odetics.

## 1.10 Retrieving the File List

Use the List First ID and List Next ID commands. The end of the list is reached when the List next ID command returns 80.15.

## 1.11 Playlist Commands

Commands that are playlist specific are:

Preset Auto Start: 49.BE.55, use to set an existing playlist to start automatically at boot.

• 49.BE.55.{ID - 8 bytes}:

Set an existing playlist to start automatically at boot. If the playlist ID specified in the last 8 bytes doesn't refer to an existing playlist in the system, no playlist will be used at boot.

Clear Auto Start: 41.BE.55, use to clear the auto start playlist.

• 41.BE.55:

This command does not require an ID, it will clear the playlist auto start.

Start Playlist: 49.BE.56, use to start a playlist immediately.

• 49.BE.56.{ID - 8 bytes}:

Set an existing playlist to start immediately. If the playlist ID specified in the last 8 bytes doesn't refer to an existing playlist in the system, no playlist will start.

**Delete Playlist**: 49.BE.57, use to delete a playlist from the system.

• 49.BE.57.{ID - 8 bytes}:

Delete an existing playlist specified by the last 8 bytes.

**Browse First ID**: 61.BE.50, use to browse the first playlist on the system.

• 61.BE.50:

Similar to the file browse command, this command will return:

7D.BE.50.{index - 4 bytes}.{ID - 8 bytes}. ID is the first playlist in the system. The index (big endian) is used for list browsing.

Or

71.be.50 to indicate that there are no playlists in the system

**Browse Next ID**: 65.BE.51, use to browse the first playlist on the system.

• 65.BE.51.{index - 4 bytes}:

This command should be followed by a 4 byte index.

Similar to the file browse command, this command will return:

7D.BE.51.{index2 - 4 bytes}.{OID - 8 bytes}

returns the OID of the next playlist in the system after the playlist entry index.

Or

71.BE.51 to indicate that the playlist specified in {index} is the last one in the system.

Sense Auto Start: 61.BE.55, use to sense the index of the auto start playlist.

• 61.BE.55:

This command does not require an ID, it will return:

79.BE.55.{ID - 8 bytes}, where ID is the auto start playlist. If ID is all zeros, there is no auto start playlist specified.

## 2 Nugget Administration File

All Nugget units have administration files that define default parameters and certain behaviors.

- [RW] means Read / Write
- [RO] means Read only

All these files can be modified or created using an ftp client software. The login should be "admin" password is "1234" port must be set to "2121". ONLY FOR ADVANCED USERS.

## 2.1 Global Machine Settings

#### [RW] /doremi/etc/odeticsd.auto\_start:

• This file is empty. It's presence forces the Nugget to run with the odetics layer EXCEPT if the odetics.no auto start file is present (see below)

#### [RW] /doremi/etc/odeticsd.no\_auto\_start

If this file is present it will deactivate the odetics layer

## [RO] /doremi/etc/current\_ip\_address

Contains current nugget IP address

#### [RO] /doremi/etc/current\_ip\_netmask

Contains current nugget IP netmask

## [RW] /doremi/etc/next\_ip\_address

- New IP settings that will be used for next reboot
- Format: IP/Netmask
- Example: 192.168.100.191/255.255.255.0

## [RW] /doremi/etc/debug\_log

- Log selection:
  - 0 for quiet production
  - 1 for all debugging info

## [RW] /doremi/etc/debug\_level

- Log verbosity -
  - 0 for production
  - 500 for debugging/evaluation session

#### [RW] /doremi/etc/cinelink

- Startup HD/SDI encryption
  - o 0: no encryption
  - o 1: encryption
- Default: 0
- Note: the cinelink global option must be enabled to set encryption on.

#### [RW] /doremi/etc/sync

- Set the startup sync method
- Format: Integer that represent sync method
  - SYNC\_METHOD\_AUTO

= 0

SYNC METHOD HOUSE

= 1.

SYNC\_METHOD\_INTERNAL

= any value different from 0 or 1,

#### [RW] /doremi/etc/genlock horizontal offset

- Set the genlock horizontal offset
- Format: Signed Integer
- default: 0

## [RW] /doremi/etc/genlock vertical offset

- Set the genlock vertical offset
- Format: Signed Integer
- default: 0

#### 2.2 Specific Channel Settings

Only one channel for now labeled 0.

#### [RW] /doremi/etc/0/startup playlist:

If this file is present and contain a valid playlist filename present in the /data directory then the playlist is executed. To run a playlist automatically everytime you turn the Nugget unit ON:

- Use ListMaker to create a playlist on the Nugget and save the playlist file as list 1.vcf (for example)
- Use an ftp client software to transfer the list 1.vcf file to the Nugget's /data directory
- Modify the startup\_playlist file with a text editor to show only list 1.vcf
- At this point you can reboot the Nugget for automatic playback of the list, but if you want to test before you reboot, connect to the Nugget using telnet and login as root.
- Enter /doremi/bin/drmplaylistd.out /data/list 1.vcf . There will be a 10 seconds delay before the playlist actually starts. This is done on purpose to make sure the nugget had time to start and display the colorbar before running the playlist.

If the software can not detect a running odetics layer, it will just abort The playlist can be stopped at any time by issuing a Stop command.

## [RW] /doremi/etc/0/show\_colorbar

• Show colorbar at startup

o 0: off

o 1: on

• Default: 1

## [RW] /doremi/etc/0/loop\_mode

• Set the loop\_mode on/off on startup

o 0: off

o 1: on

Default: 0

## [RW] /doremi/etc/0/timer\_mode

• Set the initial timer mode

o TIMER\_TIME\_CODE = 0

○ TIMER ATIME = 1

Default: 0 (Timecode)

## [RW] /doremi/etc/0/screen\_saver

Set the time elapsed in second before turning the screen saver on

• Default: 0 (Off)

NOT IMPLEMENTED

## [RW] /doremi/etc/0/control\_mode

• Set the initial control mode remote/local

• Default: 0

NOT IMPLEMENTED

## [RW] /doremi/etc/0/video\_format

· Set the initial video format

|   | initial video ionnat  |          |
|---|-----------------------|----------|
| 0 | VIDEO_STD_PAL         | 0, 0x00  |
| 0 | VIDEO_STD_NTSC        | 1, 0x01  |
| 0 | VIDEO_STD_1080_59_94i | 2, 0x02  |
| 0 | VIDEO_STD_1080_60i    | 3, 0x03  |
| 0 | VIDEO_STD_1080_25p    | 4, 0x04  |
| 0 | VIDEO_STD_1080_50i    | 5, 0x05  |
| 0 | VIDEO_STD_1080_23_98p | 6, 0x06  |
| 0 | VIDEO_STD_1080_24p    | 0x07     |
| 0 | VIDEO_STD_720_59_94p  | 8, 0x08  |
| 0 | VIDEO_STD_720_60p     | 9, 0x09  |
| 0 | VIDEO_STD_1080_29_97p | 10, 0x0a |
| 0 | VIDEO_STD_1080_30p    | 11, 0x0b |
| 0 | VIDEO_STD_1080_47_95i | 12, 0x0c |
| 0 | VIDEO_STD_1080_48i    | 13, 0x0d |
| 0 | VIDEO_STD_480_30      | 14, 0x0e |
| 0 | VIDEO_STD_480_29_97p  | 15, 0x0f |
| 0 | VIDEO_STD_576_25p     | 16, 0x10 |

```
VIDEO STD 480 24
                              17, 0x11
   VIDEO STD 480 23 98p
                              18. 0x12
   VIDEO STD 576 24
                              19, 0x13
0
   VIDEO_STD_720_29_97p
                              20, 0x14
   VIDEO STD 720 30
                              21, 0x15
   VIDEO STD 720 25p
                              22. 0x16
\circ
   VIDEO STD 720 23 98p
                              23, 0x17
   VIDEO STD 720 24p
                              24, 0x18
   VIDEO STD 720 59 94i
                              25, 0x19
   VIDEO STD 720 60i
                              26, 0x1A
0
   VIDEO_STD_720_50i
                              27, 0x1B
   VIDEO_STD_720_47_95i
                              28, 0x1C
0
   VIDEO STD 720 48i
                              29, 0x1D
   VIDEO STD 480 59 94p
                              30, 0x1E
   VIDEO_STD_480_60p
                              31, 0x1F
   VIDEO_STD_2K_23_98p
                              32, 0x20
   VIDEO STD 2K 24p
                              33, 0x21
   VIDEO STD 2K 47 95i
                              34, 0x22
0
   VIDEO_STD_2K_48i
                              35, 0x23
```

Default: 2 (1080i59.97 for USA) or 5 (1080i50 for Europe)

#### [RW] /doremi/etc/0/video\_aspect\_ratio

Set the initial aspect ratio

```
CORRECT FIT
                            = 0, Source = screen aspect ratio
LETTERBOX
                            = 1, Includes sidebar
SIDEBAR_OVERSCAN
                            = 2. Reduced sidebar
PAN_AND_SCAN
                            = 3, Includes tilt & scan
ANAMORPHIC
                            = 4, Unequal x/y conversion - Use display_width,
display hight
PARTIAL LETTERBOX
                            = 5, Combination of letterbox and pan & scan
                            = 6, Scale edges more than center
NONUNIFORM SCALE
GLASS PRISM
                            = 7, Stretch outside pixels to edges of screen
                            = 8, Source image is narrow screen letterbox or
PRE LETTERBOXED
wide screen sidebar
PRE PARTIAL LETTERBOXED
                                   = 9. Source image is narrow screen
letterbox or wide screen sidebar
CINEMASCOPE
                            = 10, 2.35:1
WATERGLASS
                            = 11, Scale edges more than center smoothly
                            = 12, ARIB BML High definition wide
BML HD 16 9
BML_HD_4_3
                            = 13, ARIB BML High definition narrow
BML SD 16 9
                            = 14, ARIB BML Standard definition wide
                            = 15, ARIB BML Standard definition narrow
BML_SD_4_3
ANAMORPHIC CROP
                            = 16, Similar to ANAMORPHIC
ANAMORPHIC NO CROP
                            = 17, Anaorphic, ignore display width,
display height in most cases
PRE_SIDEBARRED_WATERGLASS = 18,
PRE SIDEBARRED TILT AND SCAN = 19,
PRE SIDEBARRED SIDEBAR
```

## [RW] /doremi/etc/0/video\_color\_space

Set the initial video color space

| 0 | COLOR_SPACE_NO_FORCE   | = 0 |
|---|------------------------|-----|
| 0 | COLOR_SPACE_RGB        | = 1 |
| 0 | COLOR_SPACE_YPBPR      | = 2 |
| 0 | COLOR SPACE PC MONITOR | = 3 |

Default: 1 (YPbPr)

## [RW] /doremi/etc/0/video\_background\_color

- Set the initial video background color shown in eject mode
- default:

## [RW] /doremi/etc/0/video\_aux\_settings

Set the initial aux settings that control composite & SDI output

| • | noAuxVideo                                   | = 0, Disable the auxiliary video port   |
|---|----------------------------------------------|-----------------------------------------|
| • | showAuxVideoPlaneOnlyNarrow narrow display   | = 1, Show video plane only in aux port, |
| • | showAuxVideoPlaneOnlyWide wide display       | = 2, Show video plane only in aux port, |
| • | showAuxVideoAndGraphicsNarrow narrow display | = 3, Show video + graphics in aux port, |
| • | showAuxVideoAndGraphicsWide wide display     | = 4, Show video + graphics in aux port, |

- Extended aux modes do not crop the top, bottom 10 lines if main outputs 1080i and enable letterbox
- ExtAuxVideoPlaneOnly modes still display full screen (or letterbox/sidebar) even
  if the main video window size is reduced by specifying a small WinRect in
  SetSingleVideoDisplay.

| • | showExtAuxVideoPlaneOnlyWide               | = 5,  |
|---|--------------------------------------------|-------|
| • | showExtAuxVideoAndGraphicsWide             | = 6,  |
| • | showExtAuxVideoPlaneOnlyNarrowLetterbox    | = 7,  |
| • | showExtAuxVideoAndGraphicsNarrowLetterbox  | = 8,  |
| • | showExtAuxVideoPlaneOnlyNarrowPanAndScan   | = 9,  |
| • | showExtAuxVideoAndGraphicsNarrowPanAndScan | = 10, |
| • | showExtAuxVideoPlaneOnlyAnamorphic         | = 11. |

Default: 0 Off

## [RW] /doremi/etc/0/audio\_spdif

- Set the initial SPDIF audio control value
  - o 0: off
  - 1: auto detect
  - o 2: pcm
- Default: 1

## [RW] /doremi/etc/0/audio\_rendering

• Enable audio output

0: off1: on

• Default: 1

## [RW] /doremi/etc/0/audio\_delay

• Set the audio/video delay in frame

• Format: signed integer

Default: 0

## [RW] /doremi/etc/0/input\_channel

Set the ID for ASI input

• Default: Not Implemented

## [RW] /doremi/etc/0/no\_input\_channel

Disable ASI input

• Format: ASI IN is not active when this file is present.

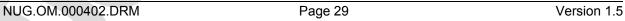